# **AM1005 Estojo de controlo de rede**

- 
- 1. O aparelho de testes utiliza apenas fonte de alimentação de 6V.<br>2. Estritamente proibido ligar o aparelho se qualquer outra fonte de alimentação estiver conectada ao mesmo. Caso contrário quebrará o chip do aparelho e influenciará a sua utilização.
	- 3. Para uma utilização económica da bateria, o aparelho desligar-se-á automaticamente se não funcionar durante 30 minutos sucessivos.

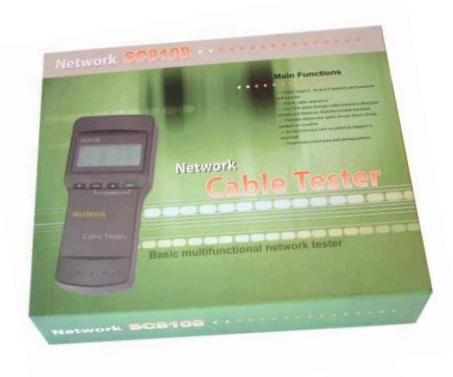

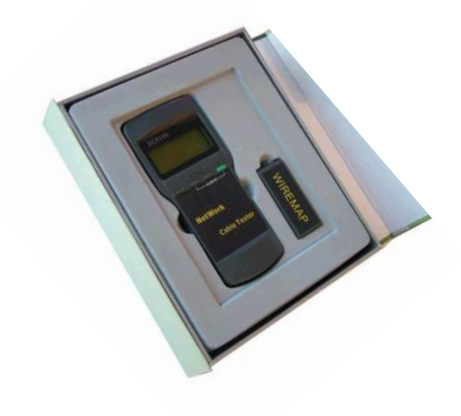

# **CONTEÚDOS**

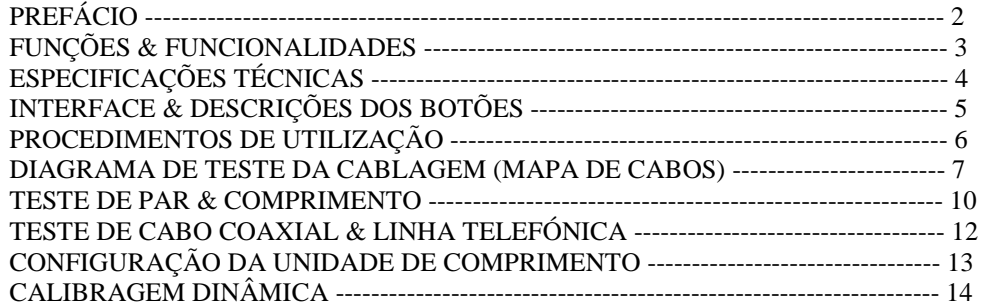

# **PREFÁCIO**

O Aparelho de Testes de Cabos de Rede é uma poderosa ferramenta especial para prevenir e solucionar problemas de instalação e verificação de cabos.

 O Aparelho de Testes de Cabos de Rede é a melhor escolha para verificar qualquer procedimento de instalação de cabos de voz e dados.

 O aparelho é capaz de proceder a vários testes, tais como sequência de conexão do cabo, comprimento (medida de extensão), inversão do par, continuidade da conexão do cabo e determinar qualquer circuito aberto, curto-circuito.

É uma ferramenta útil para reduzir o custo e poupar tempo na instalação dos cabos.

## **Funções & Funcionalidades**

- Uma pessoa é suficiente para levar a efeito uma verificação de continuidade do cabo.
- •Verifica erros nos cabos em 5E, 6E, cabo coaxial e linha telefónica.
- • Tal como em circuito aberto, curto-circuito, fio de par cruzado, cruzamento inverso inter-pares
- Localizar e afixa o erro nos fios ou conexão.
- • Mede o comprimento do cabo e determina a distância do circuito aberto ou do curto-circuito.
- Calibra dinamicamente o comprimento do cabo e tornar a medição do •comprimento do cabo tão precisa como 97%.
- Utilização simples e fácil. Visor grande para exibir claramente os resultados dos testes.
- $\bullet$ Unidade portátil com bateria de longa duração (em modo de espera 50 horas).
- •Desliga-se automático com temporizador 8uma vez não utilizado.
- • Medição de comprimento e par com e sem aparelho de reconhecimento na outra ponta.
- Localizar cabo e existem 8 leituras de testes passivos (Nº. de identificação ID1-ID8).
- •Aparelho de reconhecimento na ponta mais longínqua com retorno.
- • Função de auto-verificação e automaticamente compensa qualquer mudança na capacidade da bateria ou na temperatura ambiente.

# **Especificações Técnicas**

# **1) Dimensão Geral**

180 x 80 x 40 mm

**2) Fonte de Alimentação** 

4 x pilhas de tamanho AAA 1,5V com consumo de energia de 16 mA

**3) Visor**

 Ecrã LCD especial de 4 x 16 caracteres (campo visual válido de 61,6 x 25,2 mm)

**4) Tipo de Cabos de Testes** 

Cabo em trança duplo STP/UTP, cabo coaxial, linha telefónica

**5) Temperatura Ambiente em Utilização**   $-10^{\circ}$ C ------- +60 $^{\circ}$ C

# **6) Porta de Testes**

Porta de testes RJ45 (M), porta de testes RJ45 de auto-retorno (L), porta de aparelho de reconhecimento da ponta longínqua RJ45 (R). Os conversores BNC e RJ11 extra são utilizados para medir e verificar a continuidade do cabo coaxial e da linha telefónica.

# **7) Medição do Comprimento do Cabo em Trança Duplo**  Alcance: 1 350 M (31,200 ft)

Precisão da calibragem: 3% (+/- 0.5M ou +/- 1.5 ft) (cabo de calibragem > 5

M)

Precisão do carregamento: 5% (+/- 0.5 M ou +/- 1.5 ft) (AMP, AT&T cabo classe 5)

Visor: M ou ft.

# **8) Calibragem do Comprimento**

O utilizador pode configurar por si próprio o factor de calibragem com um dado comprimento de cabo. O comprimento do cabo de calibragem é superior a 5 M.

# **9) Sequência de Fios e Localizar Erros no Cabo**

Verifica erros, tais como circuito aberto, curto-circuito, conexão cruzada, junção ou interferência em inter-pares cruzados.

# **10) Localizar Cabo**

8 leituras de testes passivas (ID >= ID8)

# **11) Duração do Temporizador Automático de Desligamento**

Se o aparelho não for utilizado durante 30 minutos sucessivos.

## **Interface e Descrição dos Botões**

### **Fonte de Alimentação**

O aparelho utiliza 4 x 1,5V pilhas alcalinas de tamanho AAA com consumo de energia de 16 mA. As pilhas deverão ser retiradas se o aparelho não for utilizado durante um longo período de tempo, para evitar que as pilhas babem electrólito corrosivo.

### **Painel do Aparelho de Testes e Portas**

SC8108 Porta do Teste de Auto-Retorno Porta Principal Visor de LCD Botão de Ligar / Desligar Botão de Função Botão de Confirmação / Retorno Botão de Função

## **Procedimentos de Utilização**

### **Início e Visor**

 Ao mesmo tempo leve a cabo uma auto-verificação (a linha ponteada exibe dinamicamente o curso da auto-verificação, da esquerda para a direita):

5 segundos ou pressione arbitrariamente qualquer botão para exibir o menu principal.

**Exibição do Menu Principal** 

#### **Existem quatro funções que podem ser seleccionadas no menu principal.**

- 1. *Wiremap* diagrama de medição de fios para verificar continuidade de ponta a ponta de cabos M, L, R e localizar erros.
- 2.*Pair & Length* medição do comprimento e do par para verificar o comprimento do cabo, a distância do circuito aberto, do entrançado e da interferência inter-pares cruzadas.
- 3.*Coax/Tel*  medição de cabo coaxial e linha telefónica para verificar continuidade e indicar circuito aberto e curto-circuito.
- 4. *SETUP*  calibrar e configurar o aparelho (Consultar a descrição mais à frente neste manual).

No menu principal, pressione os botões  $\left( \quad \right)$  para mover o cursor indicador " – >" para cima ou para baixo para o item pretendido. De seguida pressione o botão PAIR&L para introduzir a função de teste adequada.

# • **Função de teste de diagrama de fios (WIREMAP):**

Após introduzir a função de testes de diagrama de fios (WIREMAP), o aparelho procederá ao teste de diagrama de fios (WIREMAP) e o visor exibirá o seguinte, enquanto é efectuada a verificação:

### **Resultado de Teste 1: Curto-circuito (SHORT)**

 Se existir algum curto-circuito no cabo ou terminal, será exibido da seguinte forma: (por ex.: curto-circuito 12 na amostra)

Nesse momento, pressione os botões  $\left( \quad \right)$  para reiniciar o teste ou pressione o botão PAIR&L para regressar ao menu principal.

### **Resultado de Teste 2: Não encontrado o adaptador na ponta longínqua (ID) nem o cabo encaixa na porta local (L)**

 O aparelho detectará automaticamente o adaptador na ponta longínqua do cabo (ID) ou o cabo na porta local (L) e exibirá o seguinte, se a ponta longínqua do cabo não encaixar no adaptador (ID) ou se o cabo não encaixar na porta local (L) no teste local:

Nesse momento, pressione os botões ( ) para reiniciar o teste ou pressione o botão PAIR&L para regressar ao menu principal.

### **Resultado de Teste 3: exibição de diagrama normal de fios (WIREMAP)**

 O aparelho detectará automaticamente o adaptador na ponta longínqua (ID) ou o cabo na porta local (L) e exibirá o diagrama de fios (WIREMAP) da seguinte forma, se encontrar o adaptador na ponta longínqua (ID) ou a porta local (L) a serem verificados:

A linha "R" exibe o número do pino da ficha RJ45 na porta longínqua e ID1 é o número do adaptador na ponta longínqua.

A linha "|" exibe a linha de conexão entre a porta longínqua e a porta principal. A linha "M" exibe o número do pino da ficha RJ45 da porta principal.

Nesse momento, pressione os botões () para reiniciar o teste ou pressione o botão PAIR&L para regressar ao menu principal.

### **Resultado de Teste 4: Exibição do diagrama de fios (WIREMAP) quando existe um circuito aberto na ponta longínqua do cabo.**

A linha "R", localização dos pinos "3" e "6" exibem "x", o que indica que existe um circuito aberto nos pinos "3" e "6" da ficha longínqua e o circuito aberto situa-se perto da ficha longínqua. (O circuito aberto deverá estar situado dentro de 10% do comprimento do cabo se for medido a partir da ficha longínqua)

**Nota:** se utilizar o adaptador longínquo (ID) para medir o diagrama de fios (WIREMAP), porque o teste é efectuado através dos núcleos dos cabos entrançados, o circuito aberto na ponta longínqua exibe sempre em par, como demonstrado acima, onde existe um circuito aberto ou são todos circuitos abertos nos pinos "3" e "6". Para identificação, é simples colocar o aparelho de testes na ponta longínqua para efectuar a medição.

### **Resultado de Teste 5: Exibição de diagrama de fios (WIREMAP) quando existe um circuito aberto perto da ponta do cabo:**

 Exibirá o diagrama dos fios (WIREMAP) da seguinte forma, se existir um circuito aberto perto da ficha na ponta do cabo:

A linha "M", localização "3" do pino exibe "x", o que indica um circuito aberto perto da ficha na ponta do cabo no pino "3". (O circuito aberto deverá estar situado dentro de 10% do comprimento do cabo, se for medido a partir da ficha na ponta do cabo)

### **Resultado de Teste 6: Exibição de diagrama dos fios (WIREMAP) quando existe um circuito aberto no meio do cabo:**

 Exibirá o diagrama dos fios (WIREMAP) da seguinte forma, se existir um circuito aberto no meio do cabo:

A linha "|" exibe "x" na localização "3" do pino, o que indica que existe um circuito aberto no meio do cabo. (O circuito aberto deverá situar-se entre 10%-90% do comprimento do cabo, sendo medido a partir da ficha na ponta). Para posteriores localizações de circuitos abertos, poderá ser utilizada a função de par e comprimento (PAIR & LENGTH) do aparelho de testes, conforme descrição mais à frente neste manual.

# • **Função de par e medição de comprimento (PAIR & LENGTH):**

Independentemente de existir um aparelho de reconhecimento na ponta do cabo (ID), o aparelho de teste é capaz de medir o par e o comprimento (PAIR & LENGTH). Assim, o reconhecimento na ponta do cabo (ID) pode manter-se conectado no decurso do diagrama dos fios (WIREMAP) e da medição de par e comprimento (PAIR & LENGTH) para evitar inserir e retirar repetidamente.

 Após entrar na função de medição de par e comprimento (PAIR & LENGTH), o aparelho de teste efectuará o teste de par e comprimento (PAIR & LENGTH) e exibirá o seguinte, para indicar que a medição está a ser levada a cabo:

**Nota:** dado que existem diferentes parâmetros técnicos em cabos de várias marcas, o utilizador deverá efectuar a função de calibragem dinâmica do aparelho de teste antes da medição de comprimento. (Recorra aos detalhes aqui mencionados)

### **Resultado de Teste 1: Curto-circuito (SHORT)**

 Exibirá da seguinte forma, se existir um curto-circuito no cabo ou terminal: (na amostra, um curto-circuito 12)

(O aparelho é incapaz de determinar a localização exacta do curto-circuito) Nesse momento, pressione os botões  $\left(\begin{array}{c} \hline \end{array}\right)$  para reiniciar o teste ou pressione o botão PAIR&L para regressar ao menu principal. Corrija sempre primeiro o curto-circuito e depois inicie medições futuras.

### **Resultado de Teste 2: Exibição de par e comprimento (PAIR & LENGTH) normais**

 Exibirá da seguinte forma, se a medição de par e comprimento (PAIR & LENGTH) se apresentar em condições normais:

Na figura (por ex.: 12) após o par encontra o número da linha do par e seguidamente o respectivo comprimento.

Nesse momento, pressione os botões () para reiniciar o teste ou pressione o botão PAIR&L para regressar ao menu principal.

### **Resultado de Teste 3: Exibição de par e comprimento (PAIR & LENGTH) fora do normal**

 Exibirá primeiramente as linhas emparelhadas, se existirem linhas emparelhadas na medição de par e comprimento (PAIR & LENGTH):

A última linha (78), indica que, no momento, não foi encontrado nenhum par nas linhas 7 e 8, assim, exibirá o comprimento, dos números de linhas desemparelhadas (tal como demonstrado abaixo): se pressionar o botão ( ): (Ou pressione o botão PAIR&L para regressar ao menu principal)

Exibirá "X" para indicar um circuito aberto, se o comprimento for menor do que 90% do que o comprimento de outro par de linhas e se o circuito aberto se situar a cerca de 89,7 M do aparelho de teste. (O número da linha do circuito aberto poderá ser verificado novamente executando a função WIREMAP)

Nesse momento, pressione o botão  $\left(\right)$  para regressar à imagem anterior e pressione o botão ( ) para exibir outros números de linhas desemparelhadas. (Ou pressione o botão PAIR&L para regressar ao menu principal)

# • **Função de medição de cabo coaxial e linha telefónica:**

Após entrar na função de medição de cabo coaxial e linha telefónica (Coax/Tel), o aparelho teste executará o teste e exibirá o resultado da seguinte forma:

Exibirá "OPEN" se existir algum circuito aberto ou se o cabo coaxial ou linha telefónica não estiver conectado. Exibirá "SHORT" se exibir algum curto-circuito. Nesse momento, pressione os botões () para repetir a medição ou pressione o botão PAIR&L para regressar ao menu principal. O aparelho de reconhecimento na outra ponta fará soar um ruído se a ligação estiver em condições normais.

**Nota:** para medição de cabos coaxiais, são necessários acessórios; dois adaptadaores BNC. Um é utilizado para conectar a porta M RJ45 e o cabo a ser verificado. O outro é utilizado para conectar o adaptador da porta R e o cabo a ser verificado.

Para medição de linha telefónica, são necessários dois adaptadores RJ11. Um é utilizado para conectar a porta M RJ45 e o cabo a ser verificado. O outro é utilizado para conectar o adaptador da porta R e o cabo a ser verificado.

# • **Função de Calibragem e configuração (SETUP):**

Após entrar na função de calibragem e configuração (SETUP), o aparelho deverá exibir o seguinte:

Pressione os botões ( ) para mover o cursor indicador " -> " para cima ou para baixo para o item pretendido. De seguida, pressione o borão PAIR&L para executar a respectiva função de configuração.

 UNIT: é utilizada para configurar a unidade do comprimento e alterna entre metros (Meter) e pés (FT).

 CALIBRATION: é a função de calibragem. (Descrita nos capítulos respectivos neste manual)

QUIT: é utilizada para regressar ao menu principal.

# • **Função de Calibragem Dinâmica (CALIBRATION):**

(Outra forma de entrar rapidamente na calibragem dinâmica: segure o botão PAIR&L enquanto inicia o aparelho de testes)

 Para uma medição precisa da potência do cabo, a operação de calibragem deverá ser executada da seguinte forma:

Após entrar na função de calibragem dinâmica, o aparelho deverá exibir o seguinte:

Pressione o botão ( ) (No) para sair da função de calibragem.

 Insira o respectivo tipo de cabo do comprimento na porta "M", não é necessário inserir o aparelho de reconhecimento, pressione o botão () (Yes) para proceder à medição e exibir o comprimento medido (tal como demonstrado abaixo):

Nesse momento, segure os botões  $\left( \quad \right)$  e  $\left( \quad \right)$  (+/-) para exibir o comprimento a ser ajustado para o real comprimento dado. De seguida pressione o botão PAIR&L para reservar o factor de calibragem para sair da função de calibragem.

Exibirá o seguinte, se o comprimento do cabo a ser medido for demasiado curto (<5M) para recordar ao utilizador para mudar um cabo mais longo para a calibragem:

Nesse momento, pressione o botão  $\overline{()}$  (No) para sair da função de calibragem. Pressione o botão  $\overline{() (Yes)}$  para repetir a medição.

Exibirá o seguinte, se existir um circuito aberto no comprimento de cabo medido, para recordar ao utilizador para mudar um cabo normal para calibragem:

Nesse momento, pressione o botão ( $\bigcirc$ ) (No) para sair da função de calibragem. Pressione o botão  $\overline{() (Yes)}$  para repetir a medição.

Nota: se o aparelho de testes for reiniciado após ter sido desligado, o mesmo recuperará o factor de calibragem standard da classe de cabos UTPS, tal como foi configurado de fábrica.